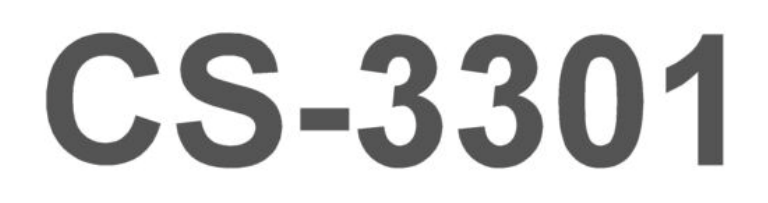

# **CHANNNEL STRIP**

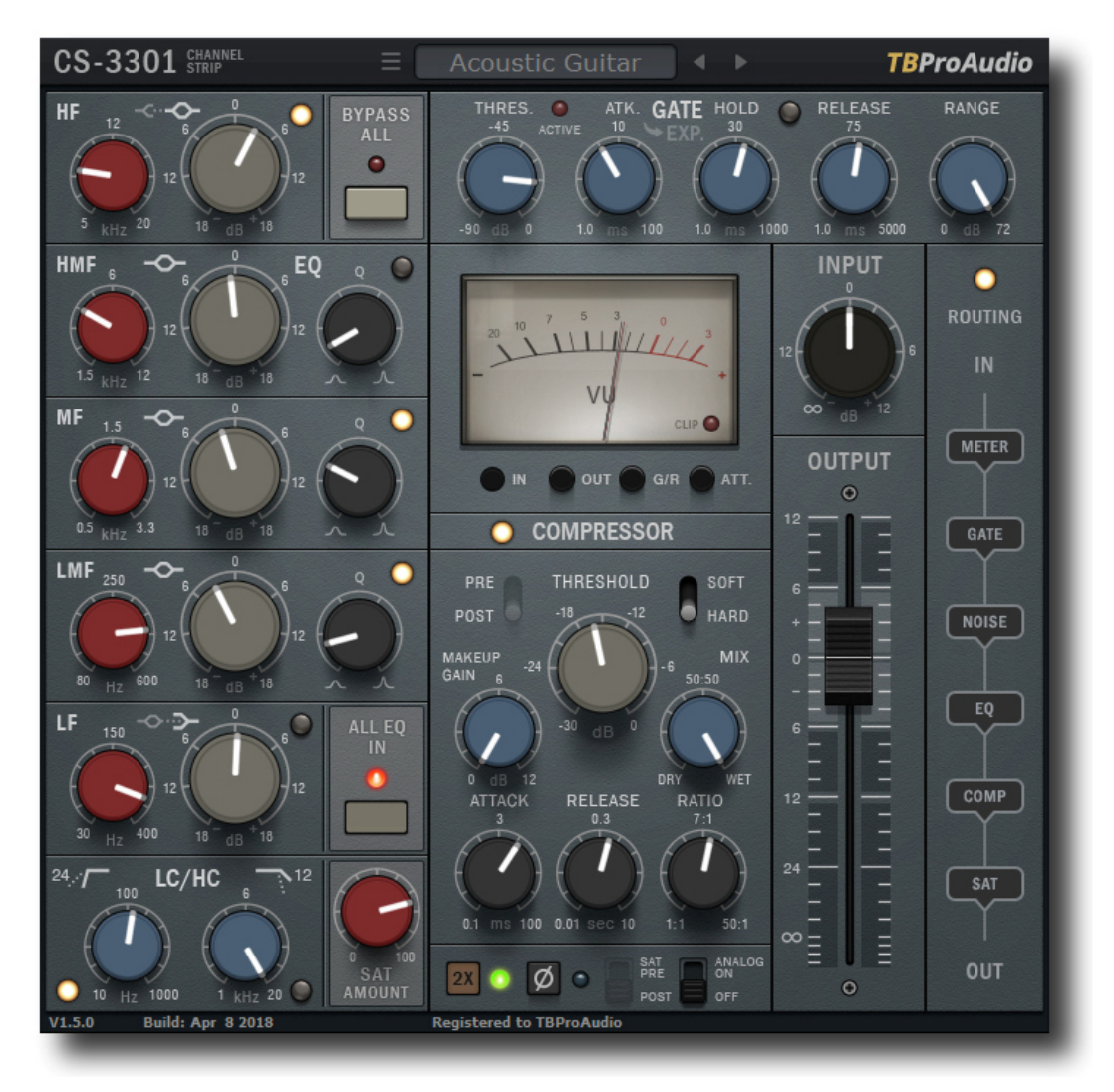

MANUAL

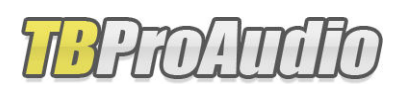

2018

# **1 Introduction**

Welcome to CS-3301, a channel strip plugin with gate/expander, EQs, compressor, saturation, flexible module routing and oversampling.

# **2 Features**

CS-3301 offers following features:

- Noise gate
- Expander
- LC/HC and 5 band EQ
- Compressor
- Saturation
- VU meter
- Flexible module routing
- HQ oversampling
- Thermal noise for analog sound emulation
- Preset management
- Large and easy to use GUI
- 64-bit internal processing
- Very efficient CPU usage design

# **3 Overview**

The filter-controls are placed on the left side, the gate/expander-controls on the top right side. The controls of the compressor are placed bottom middle, below more controls like saturation, switch for thermal noise, oversampling and phase. The VU meter sits in the middle. Routing and input/output controls are placed on the right side.

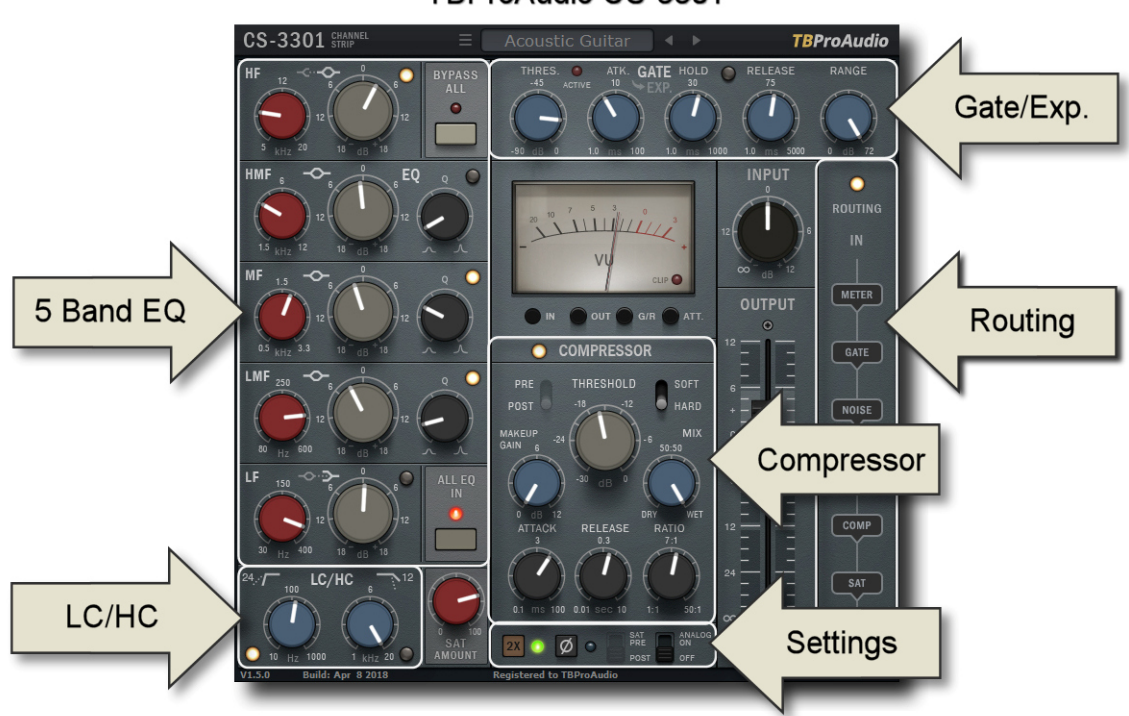

TBProAudio CS-3301

## **4 Minimum System Requirements**

- Windows XP or newer
- $\bullet$  Mac OS X 10.5 or newer
- Win: 32/64 Bit VST, 32/64 Bit VST3, 32 Bit RTAS, 32/64 Bit AAX
- OS X: 32/64 Bit VST, 32/64 Bit VST3, 32/64 Bit AU, 32 Bit RTAS, 32/64 Bit AAX
- Tested with: Cockos Reaper, Steinberg Cubase/Nuendo/Wavelab 6/7/8, FL Studio 12.x, ProTools 10/12
- All sample rates

# **5 Plugin Controls**

Please note that any parameter change of EQ, gate/expander and compressor (knobs) also enables the unit.

## *5.1 Plugin settings*

#### **5.1.1 Oversampling**

Incoming signal could be oversampled up to 2 times. Oversampling reduces magnitude/phase distortions near Nyquist frequency and let the filter sound much more "analog".

#### **5.1.2 Phase**

Switches the phase of the outgoing signal.

#### **5.1.3 Analog On/Off**

Enables thermal noise for the analog sound emulation.

#### **5.1.4 Sat Pre/Port**

Saturation effect pre/post strip effects. Disabled if routing is enabled.

#### *5.2 Gate/Expander*

Gate/Expander opens only of signal reaches a certain threshold. It could be used i.a. to eliminate ground noise of the signal.

#### **5.2.1 Off/On**

Enables the gate/expander module.

#### **5.2.2 Gate/Expander mode switch**

Toggles between gate and expander mode.

#### **5.2.3 Attack**

Set attack time, in ms. Lower values make the gate/expander more responsive.

#### **5.2.4 Hold**

Sets hold time, in ms. Lower values start release earlier.

#### **5.2.5 Release**

Set release time, in ms. Higher values make the gate/expander longer open.

#### **5.2.6 Range**

Variable range in dB. In gate mode max value +72dB is treated as INF value (maximum range).

#### *5.3 EQ*

CS-3301 offers 7 filter which can be independently enabled. In addition the whole filter module can be enabled or disabled.

#### **5.3.1 LC/HC**

LowCut/HighCut-filter with switchable filter slope.

#### **5.3.2 HF/LF**

Peak/Shelf-filter.

#### **5.3.3 HMF/MF/LMF**

Peak-filter with adjustable Q-factor.

#### *5.4 Compressor*

The compressor squeezes the incoming signal depending on threshold and ratio.

#### **5.4.1 Off/On**

Enables the compressor module.

#### **5.4.2 Pre/Post**

"Pre" puts the compressor before the filter module, "post" after. Disabled if routing is enabled.

#### **5.4.3 Soft/Hard**

Selects the compressor knee.

#### **5.4.4 Threshold**

Sets threshold value, in dB.

#### **5.4.5 Attack**

Sets attack time, in ms. Lower values make the compressor more responsive.

#### **5.4.6 Release**

Sets release time, in seconds. Higher values make the compressor longer working.

#### **5.4.7 Ratio**

Set compression ratio, from 1:1 - 50:1. Please to note that maximum ratio limits the signal.

#### **5.4.8 Makeup Gain**

Set makeup gain of compressor, from 0 - 12dB

#### **5.4.9 Mix**

Set mixing-ratio of compressed and original signal, from 0 % (dry) - 100 % (wet).

## *5.5 Saturation*

Controls amount of saturation, in %.

## *5.6 VU meter*

Meter shows the input/output signal strength or gain reduction of compressor/gate/expander. The VU meter is calibrated to 0VU (-18 dBFS) and 300ms integration time.

## *5.7 Input/Output Volume*

Controls input and output signal volume, in dB.

## *5.8 Routing*

This section controls the order of the individual modules. If disabled the default routing is used:

> [Input signal] -> Gate -> LC/5 Band EQ -> HC -> Compressor -> Saturation -> [Output signal]

## *5.9 Presets*

Preset menu loads and saves user presets. Presets stored under %localappdata%/CS3301 (Windows) or /Users/xxx/Library/Application Support/ CS3301 (Mac OSX) are imported as user presets. Prev. and next button step trough all presets.

# **6 Demo mode versus Registered mode**

In demo mode (without registering) the plugin mutes audio every 90 seconds for a short period. This could be circumvented by clicking on the "CS-3301" label within 90 seconds.

# **7 Activation**

After purchasing the license key, unpack the key to a convenient place on your PC (e.g. desktop). Add the plug-in to any track in your DAW, click on the text "Demo: Click here to activate" text and select the key file. Remove the plug-in in your DAW and add it again. The GUI shows now "Registered to your name".

You can register your copy at http://www.tb-software.com\tbproaudio.

# **8 Conclusion**

So finally if you have any questions or suggestions just let us know. And have fun with our tools.

Your team from TBProAudio :-)